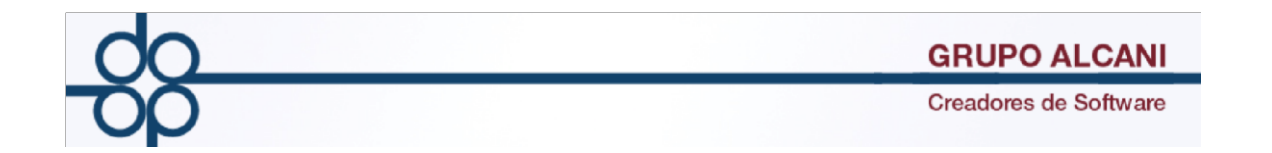

I Cambio en método de pago para comprobantes fiscales

Adecuación a la estructura del comprobante fiscal (archivo XML) para integrar catálogo de métodos de pago publicado por el SAT.

De acuerdo a la regla de la Miscelánea Fiscal 2.7.1.32, se menciona que a partir del 15 de julio se debe asentar en el apartado Método de Pago en lugar del concepto (cheque, efectivo, transferencia, tarjeta, etc.) la clave correspondiente, conforme al siguiente catálogo:

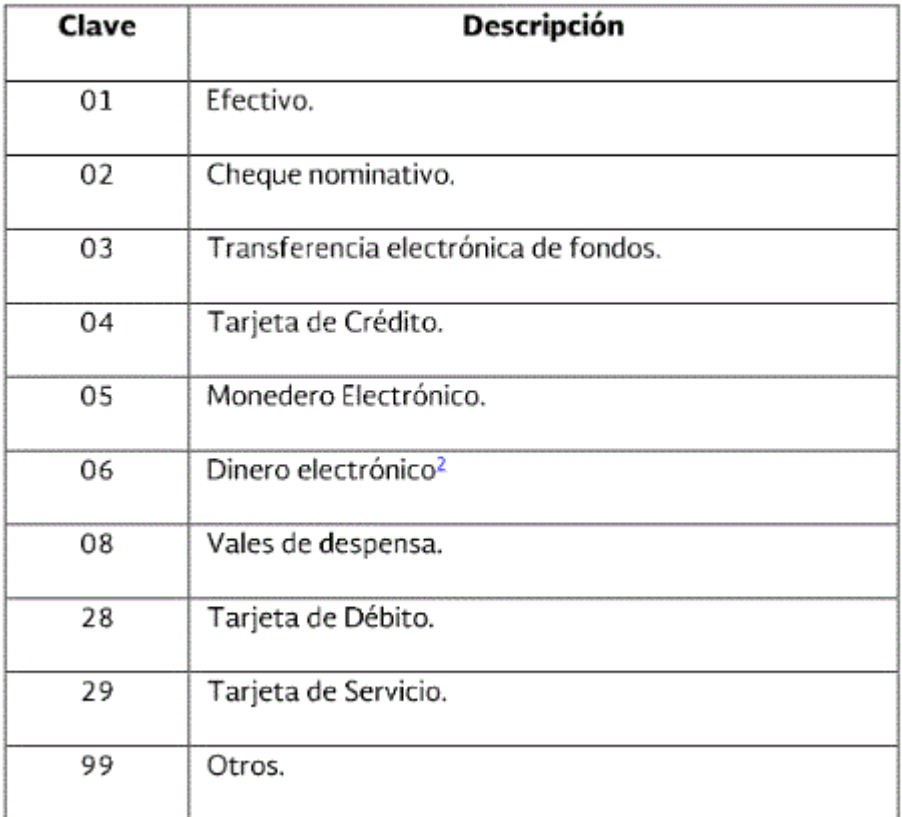

## Catálogo

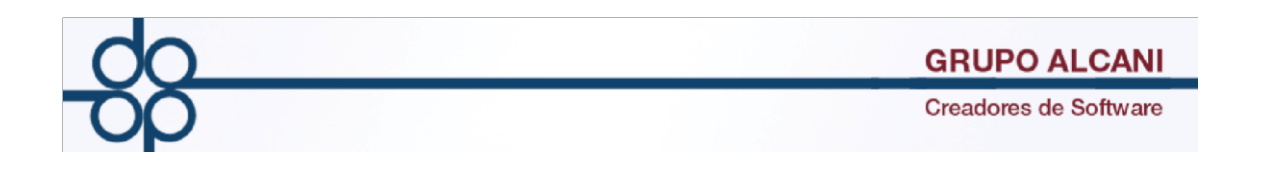

En caso de que se requiera indicar dicha información en el XML, se deberá registrar la siguiente información en la sección de comentarios del cliente en particular.

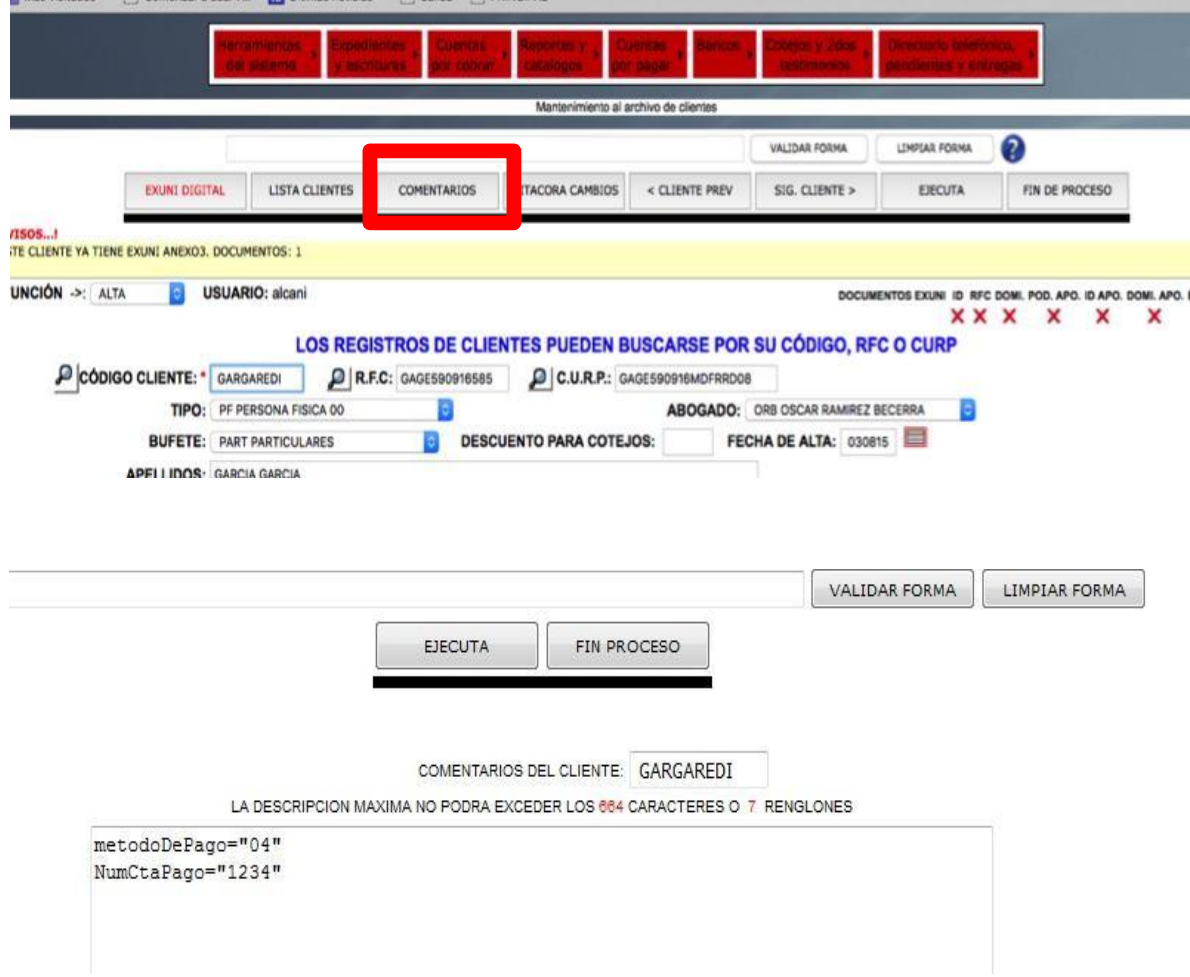

metodoDePago="**CLAVE DE LA DESCRIPCIÓN**"

NumCtaPago="**4 ÚLTIMOS DÍGITOS DE LA CUENTA"** 

Guardar información mediante el botón "EJECUTA"

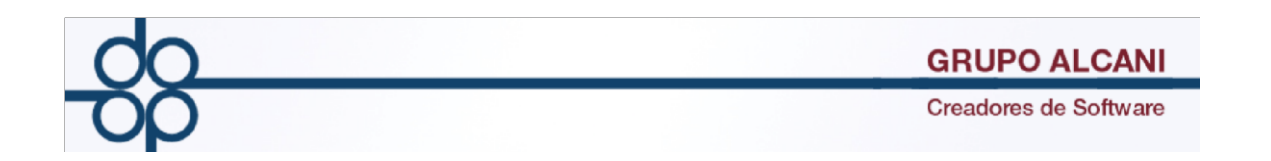

**NOTA: En caso de NO especificar dicha información, el sistema moverá el valor "99" (Otros) al atributo "metodoDePago".**

II Modificación para incluir en el cobro de honorarios el concepto de digitalización de acuerdo al artículo 34° del arancel para notarios de la Ciudad de México.

*Por la digitalización de su protocolo, según lo dispuesto en el artículo 76 de la Ley y en su caso, del libro de registro de cotejos y su apéndice, el Notario cobrará a cada solicitante \$ 53.00 por las primeras diez páginas, ya sean de los folios o documentos del apéndice; por cada página adicional de folios o documentos del apéndice, cobrará \$ 5.00.*

*Por el almacenamiento, conservación y resguardo electrónicos, así como por el envío telemático de dicha información, cobrará el 50% del costo de la digitalización respectiva.*

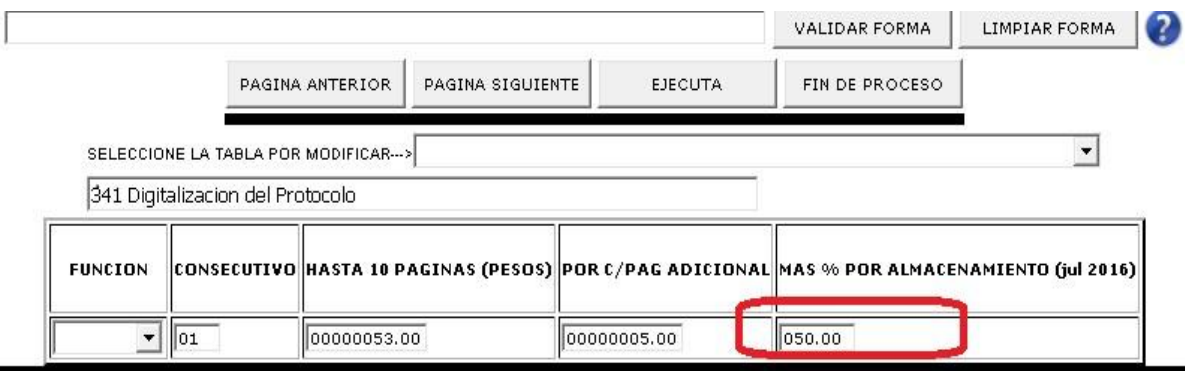

El sistema toma el 50% de la siguiente tabla

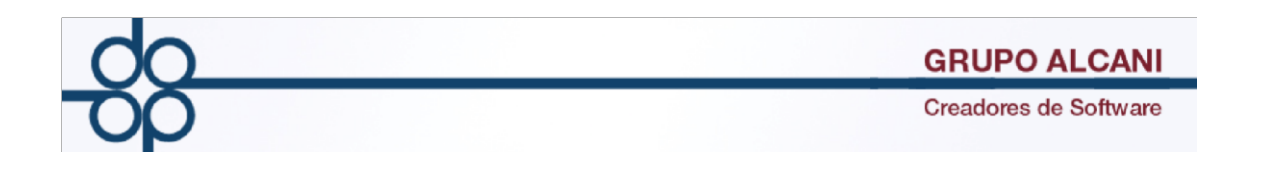

## A.- expedientes y escrituras

En la sección de OTROS GASTOS de la pantalla de cuenta previa se integra el 50% adicional por el resguardo electrónico.

## **N° DE FOLIOS Y DOCUMENTOS DEL ÁPENDICE DIGITALIZADOS**

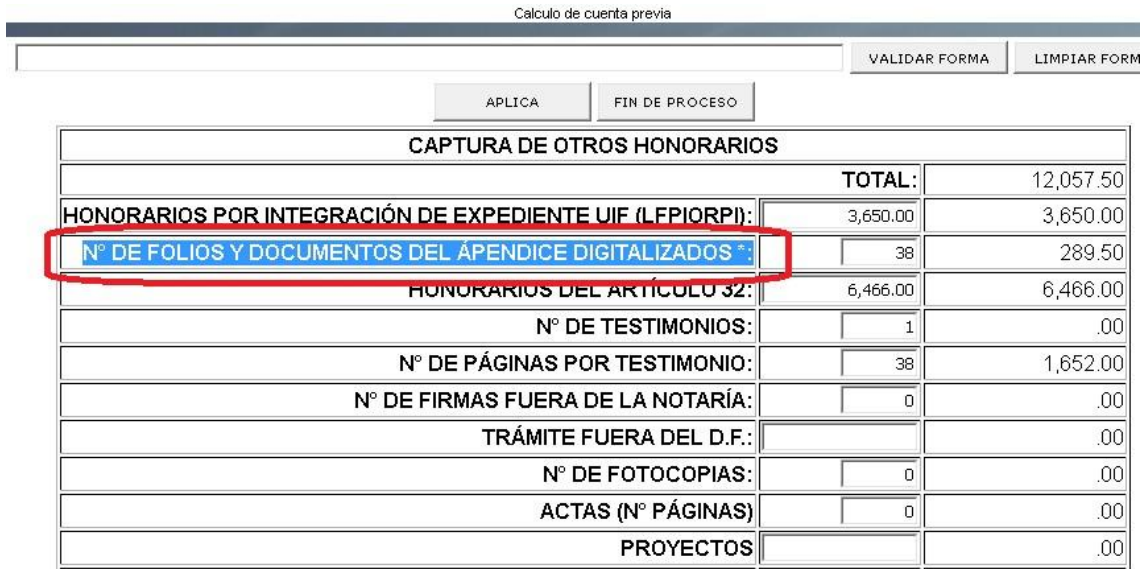

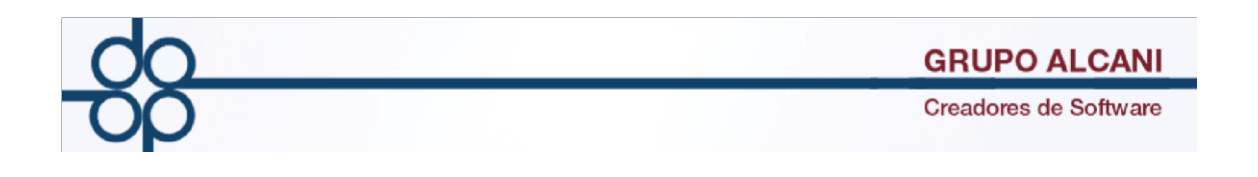

## B.- Cotejos

El sistema puede sugerir el cobro de la digitalización si se indica en la tabla número 05, en en la operación 33 el número de docs. del apendice (por defecto) un valor mayor a 0.

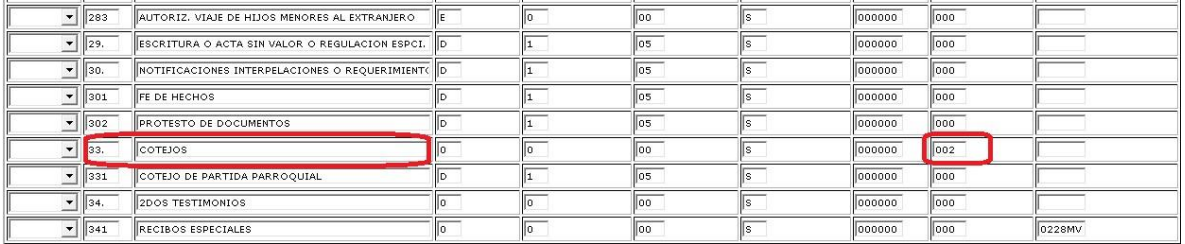

Se consideran las páginas cotejadas para el apéndice.

Dicho valor puede ser modificado, siempre y cuando no se haya facturado el cotejo.

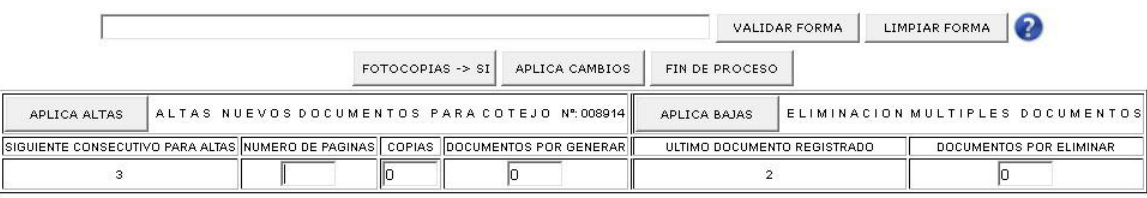

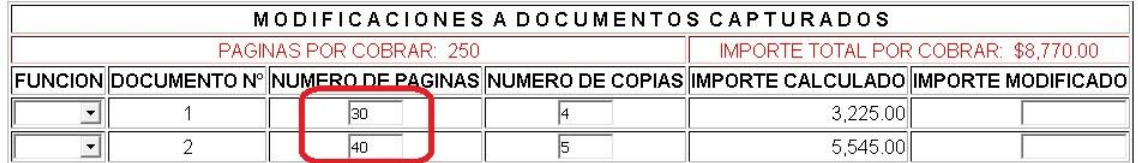

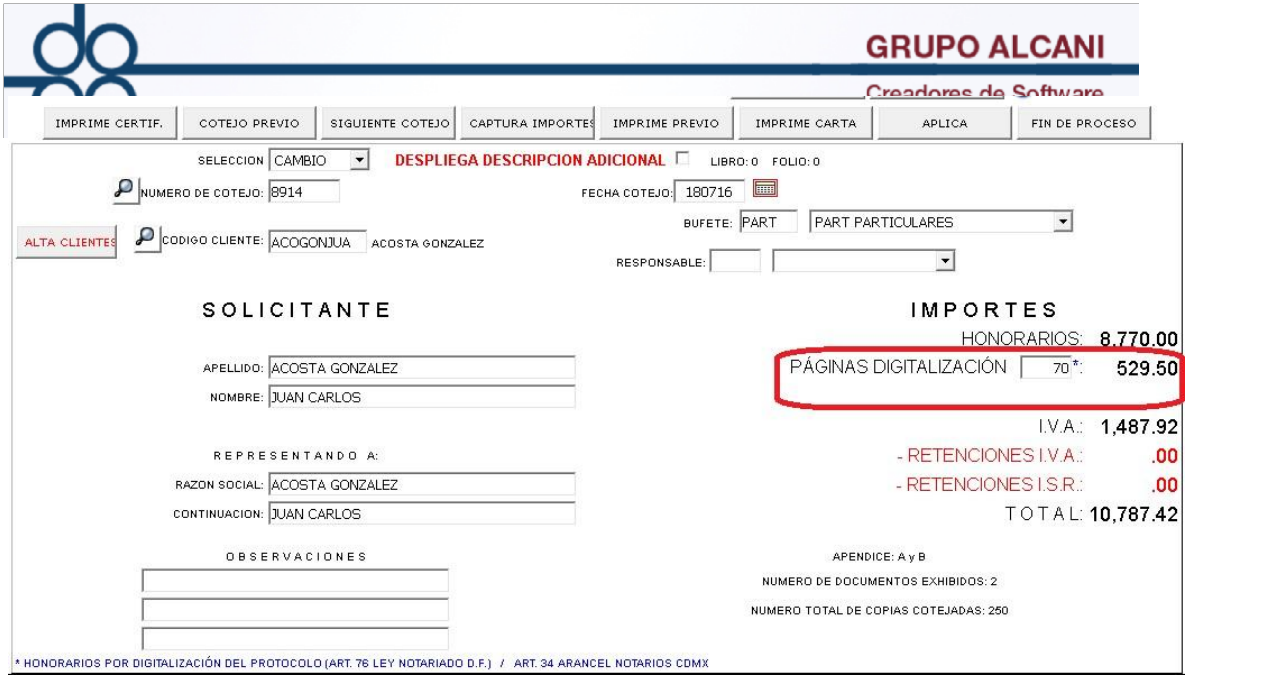

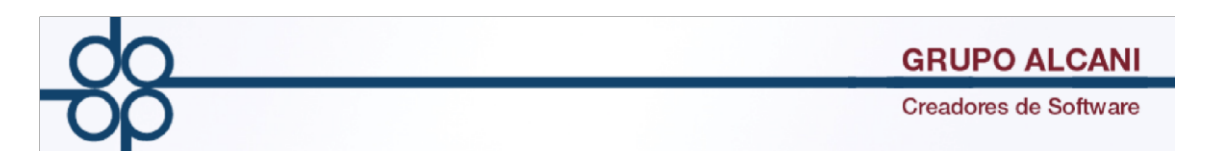

III Función adicional en la pantalla "Relación y consulta de expedientes". Se agrega el icono para visualizar apéndices digitalizados.

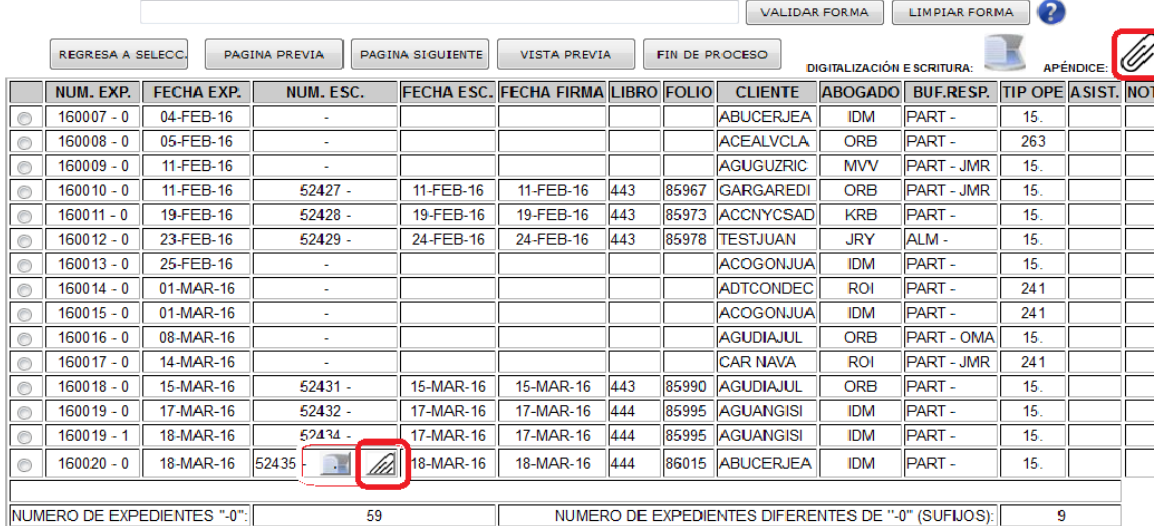